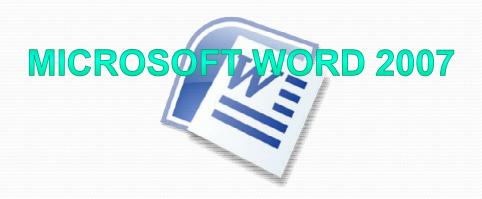

by Dr. Churee Techawut and Worawut Srisukkham

Adapted to English by Prakarn Unachak

## Mail Merge

- What is mail merge
- How to perform mail merge
  - Contents & Settings
  - Creating contact list from workbook table
- Making envelope from mail merge

# Mail Merge

- Sometime you will need to write multiple mails that are similar, but with small differences. For examples, writing mails addressing to multiple recipients.
- Mail Merge is a tool that allow you to combine a a document with a data source. For example, combine a mail with list of recipients.

## What you need for Mail Merge

A Main Document is the document we will use as the source, such as a form letter, an envelope, or other forms

 A Data Source such as list of names and addresses of recipients. It can be stored in workbook table or database table.

| Dear «recp_name»                                                                                                    |                                                                                                    |                             | A Recipient Data B |                                                   |                                                                  |                                                                                                    |                                                                                                    |  |
|----------------------------------------------------------------------------------------------------|----------------------------------------------------------------------------------------------------|-----------------------------|--------------------|---------------------------------------------------|------------------------------------------------------------------|----------------------------------------------------------------------------------------------------|----------------------------------------------------------------------------------------------------|--|
| Main Document<br>I hope everything is<br>well at «recp_town». I would like<br>to invite you to our wedding. The<br>wedding will take place at Chiang<br>Mai Hill hotel. The wedding date is |                                                                                                    |                             | 1                  | recp_na                                           | ame                                                              | recp_town                                                                                                    |                                                                                                    |  |
|                                                                                                    |                                                                                                    |                             | 2                  | James E                                           | Brown                                                            | Chicago                                                                                                    |                                                                                                    |  |
|                                                                                                    |                                                                                                    |                             | 3                  | Michae                                            | l Jackson                                                        | New Yok                                                                                                    |                                                                                                    |  |
|                                                                                                    |                                                                                                    |                             | 4                  | Sandra                                            | Bullock                                                          | Los Angeles                                                                                                    |                                                                                                    |  |
| Thursday, October 27 <sup>th</sup> , 2016                                                                                                    | D.                                                                                                    |                             |                    |                                                   |                                                                  | -                                                                                                    |                                                                                                    |  |
| Regards,<br>Paul & Paula Stewart.                                                                                                    | Dear .                                                                                                    | James Brown                 |                    |                                                   | Dear Michael Jackson                                             |                                                                                                    | Dear Sandra Bullock                                                                                                    |  |
|                                                                                                    | I hope everything is<br>well at Chicago. I would like to<br>invite you to our wedding. The<br>wedding will take place at Chiang<br>Mai Hill hotel. The wedding date is<br>Thursday, October 27 <sup>th</sup> , 2016. |                             |                    | d like to<br>ng. The<br>at Chiang<br>ding date is | well at New Y<br>invite you to<br>wedding will<br>Mai Hill hotel | hope everything is<br>Yok. I would like to<br>our wedding. The<br>take place at Chiang<br>. The wedding date is<br>ctober 27 <sup>th</sup> , 2016. | I hope everything is<br>well at Los Angeles. I would like to<br>invite you to our wedding. The<br>wedding will take place at Chiang<br>Mai Hill hotel. The wedding date is<br>Thursday, October 27 <sup>th</sup> , 2016. |  |
|                                                                                                    | Regar<br>Paul 8                                                                                                    | ards,<br>I & Paula Stewart. |                    |                                                   | Regards,<br>Paul & Paula Stewart.                                |                                                                                                    | Regards,<br>Paul & Paula Stewart.                                                                                                    |  |

## How to Perform Mail Merge

- 1. Create the main document and settings
- 2. Create recipient's data in workbook table (excel)

#### with Wizard

- 1. Type out (or load) the letter.
- 2. Click *Mailings* tab.
- 3. Under Start Mail Merge group, click Start Mail Merge.
- 4. Select Step by Step Mail Merge Wizard...
- 5. Select document type.
- 6. Click *Next: Starting document* to move to step 2.
- 7. Under Select starting document, select Use the current document to use the current document as mail merge's main document.
- 8. Click *Next: Select recipients* to move to step 3.

### with Wizard (2)

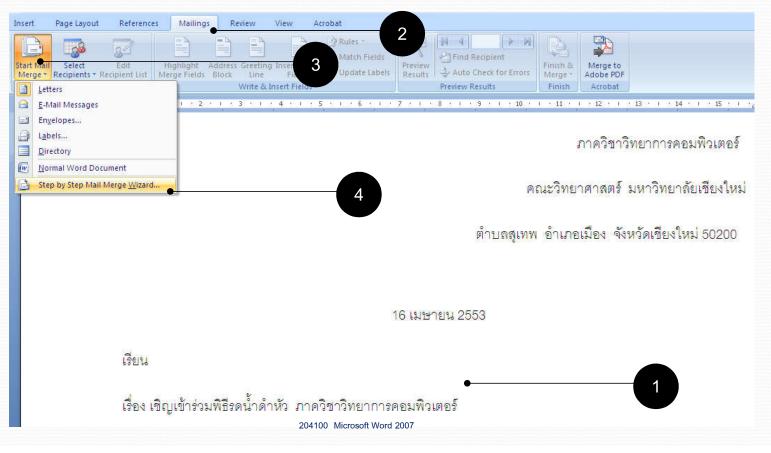

## with Wizard (3)

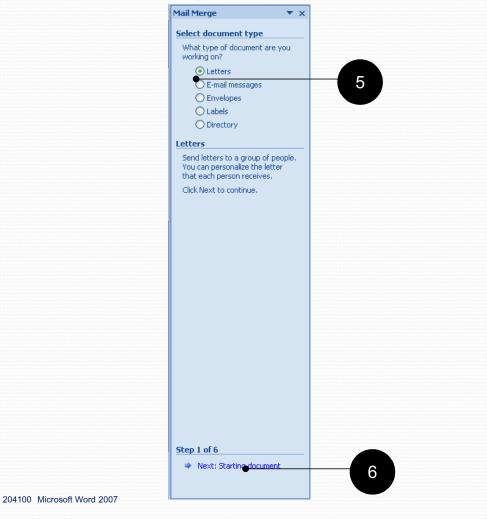

9

### with Wizard (4

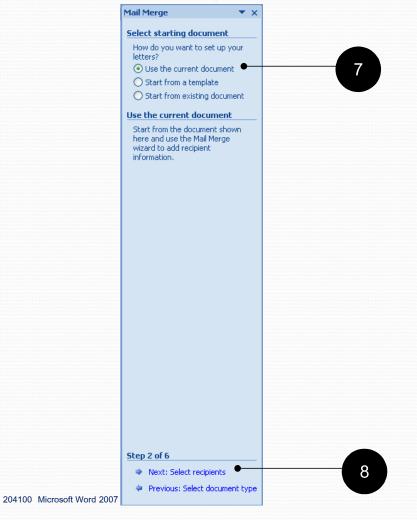

### **Creating and Using New Recipient List**

- 1. Under Select recipients, select Type a new list to create a new list of recipients
- 2. Click Create... to create new recipient list
- 3. Type in recipient's information such as name, address, title, etc.
- 4. Click New Entry to add in another recipient
- 5. After you have entered all recipient's information, click OK
- 6. Type in the list file name in *File Name*:
- 7. Click Save
- 8. Check the recipients you want to use for mail merge.
- 9. Click OK
- 10. Click *Next: Write your letter* to move to step 4.

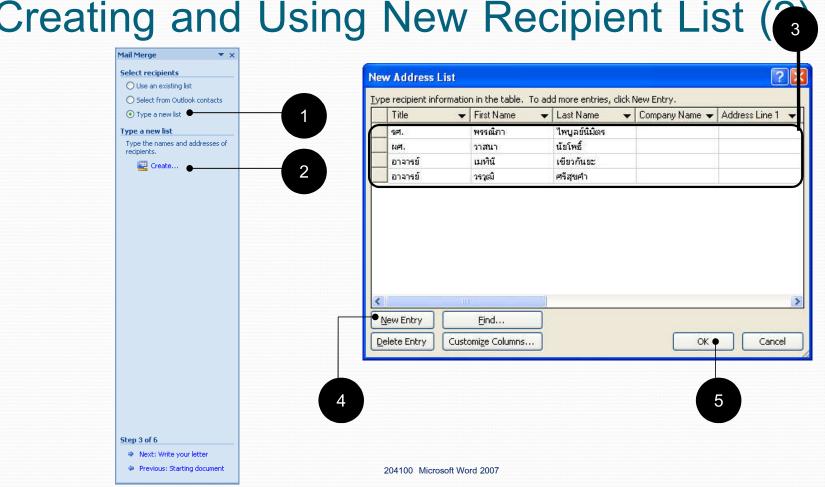

## Creating and Using New Recipient List (

## Creating and Using New Recipient List (3)

| Documents       Check_lab100_sec3_4_13sep09       ช้อมูลองตั้วไปสอบที่แครศรีธรรมราช         Desktop       Check_LAB204101_sec3       นักศึกษาคอมพิวเตอร์_Oct09         OCUM_Logo_vary       ประกาศนียบัตรอบรมISO29110         My       Entertainments       กาพฝีพระทัตถ์เรื่องสิงห์ช้างและมะม่วงจากสมเด็จพระเทพ         My       My_WorkCMU_bk       ริฐปจคน_21กค53         Computer       MyData       ริฐปจกนสมมนาพื้นพ         My Network       Mywork_CMU       ริฐปทนสมมนาพื้นห | Save <u>i</u> n:                                                                               | 🧼 my_data1                                                                                                    | l (D:)                                                                                                    | 🕑 🚱 • 🗖 🗙 🚰 🏢                                                                                                    |
|----------------------------------------------------------------------------------------------------|------------------------------------------------------------------------------------------------|----------------------------------------------------------------------------------------------------|----------------------------------------------------------------------------------------------------|----------------------------------------------------------------------------------------------------|
|                                                                                                    | My Recent<br>Documents<br>Desktop<br>My<br>Documents<br>My<br>Computer<br>My Network<br>Places | Check_lab1<br>Check_LAB<br>CMU_Logo,<br>Entertainm<br>My_WorkCl<br>Mywork_Cl<br>Office2007<br>Office2007<br>Office2007<br>Office2007<br>Pong_1<br>RECYCLER<br>System Vol<br>temp_Drive<br>toefl<br>util | 00_sec3_4_13sep09<br>204101_sec3<br>_vary<br>ents<br>MU_bk<br>MU<br>EngSuit_CMU<br>ThaiSuit_CMU<br>ume Information<br>eD | <ul> <li>ข้อมูลจองตั๋วไปสอบที่นครศรีธรรมราช</li> <li>นักศึกษาคอมพิวเตอร์_Oct09</li> <li>ประกาศนียบัตรอบรมISO29110</li> <li>ภาพมีพระหัดถ์เรื่องสิงห์ช้างและมะม่วงจากสมเด็จพระเทพ</li> <li>รูป3คน_21กค53</li> <li>รูปงานสัมมนาพื้นพ</li> <li>รูปพื้หน่อย</li> <li>าฒิบัตรอบรมภาษาอังกฤษ</li> </ul> |
|                                                                                                    |                                                                                                | 100 <sup>100</sup> 10 11                                                                                                    |                                                                                                    |                                                                                                    |

#### **Creating and Using New Recipient List**

(4)

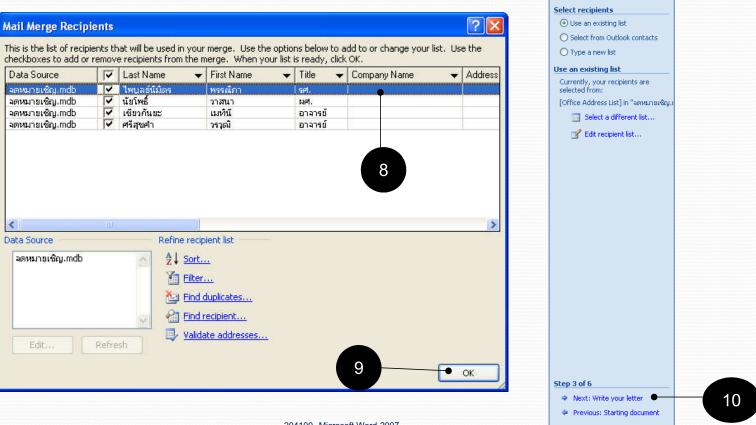

Mail Merge

▼ x

## Creating and Using New Recipient List (5)

- 11. Move cursor to where you want to insert a recipient's data
- 12. Click More items...
- 13. Select the field you want to insert.
- 14. Click Insert
- 15. Click Close. Note that you can insert multiple fields before you click Close.
- You will see tags of the fields appear on the document, for example, <<First\_Name>>. Click Next: Preview your letters to move to step 5.
- 17. You will now see previews of your merged letters. Click << or >> to review each copy. When you have finish reviewing, click *Next: Complete the merge.* You will go to step 6: *Complete the merge.* You can print, e-mail or edit each copies.

### Creating and Using New Recipient List (6)

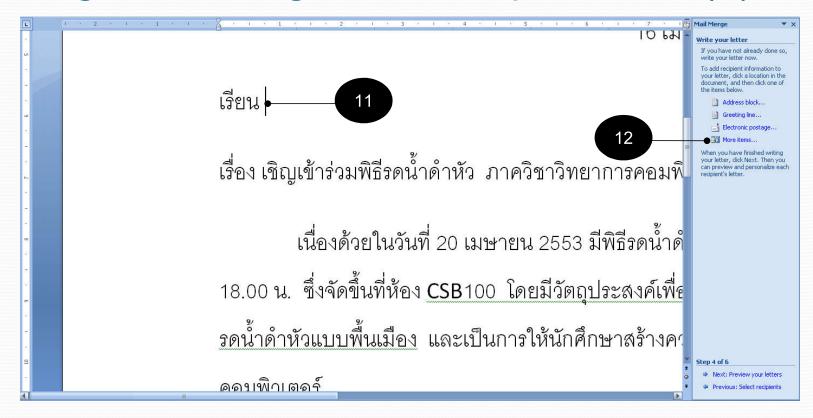

## Creating and Using New Recipient List (7)

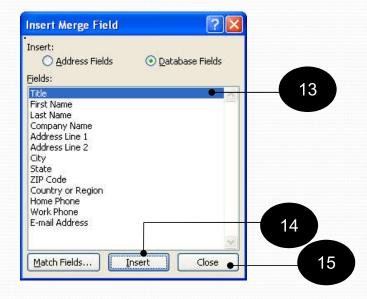

## Creating and Using New Recipient List (8)

Tags of inserted fields will appear.

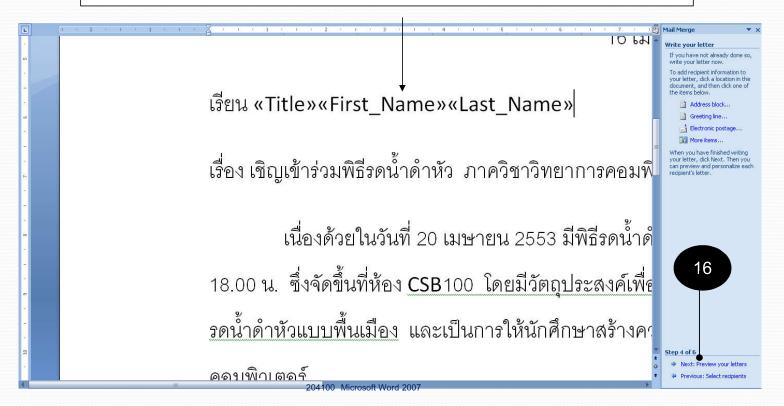

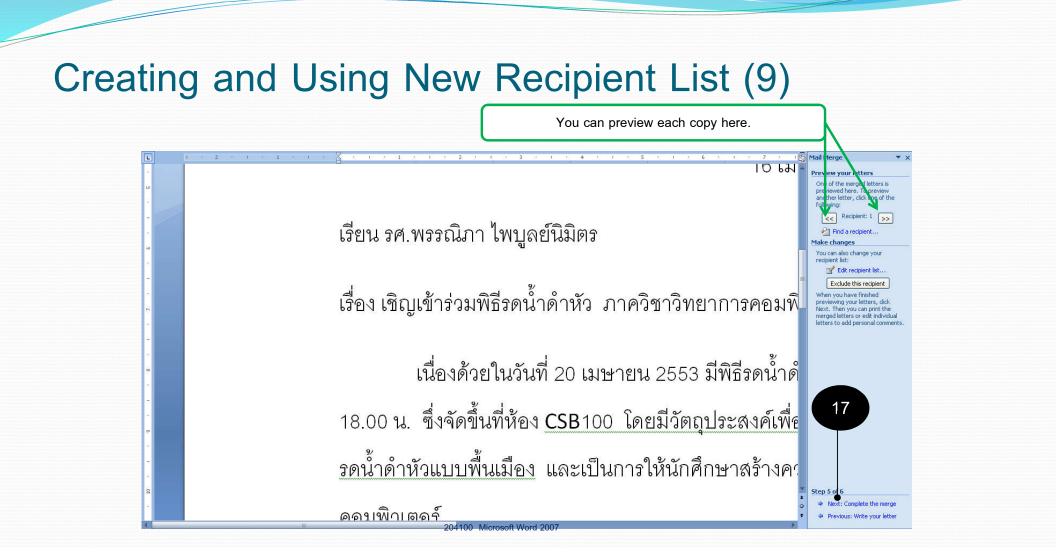

#### **Creating and Using New Recipient List**

## (10)

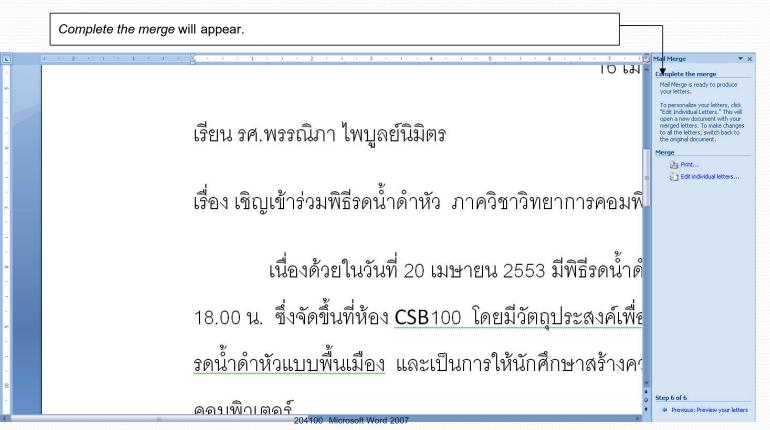

# Finishing the Mail Merge

- Select *Edit individual letter* to merge All copies of letters into one file, in order to edit individual letters.
- 19. Merge to New Document dialog box will appear. Select All to merge all copies, or select From:, To: to merge only merge on specified copies. After you have decided which copies to keep, click OK.
- 20. You can then save the file and print the letters like other documents.

## Finishing the Mail Merge (2)

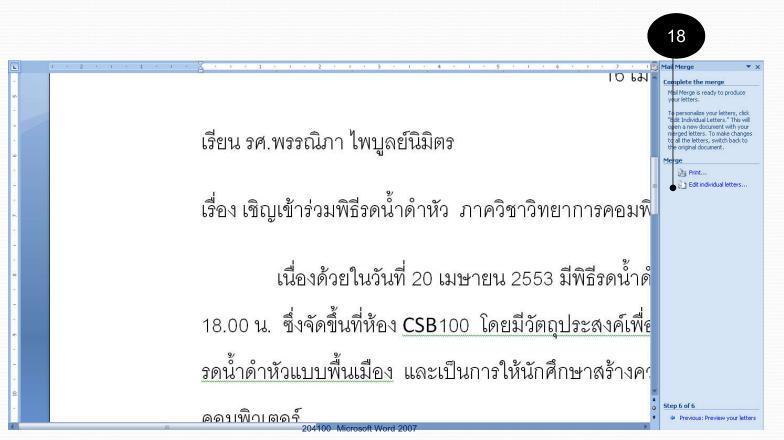

### Finishing the Mail Merge (3)

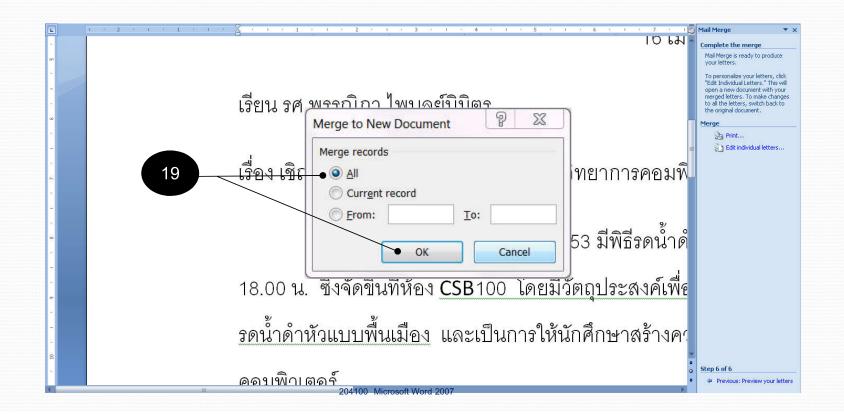

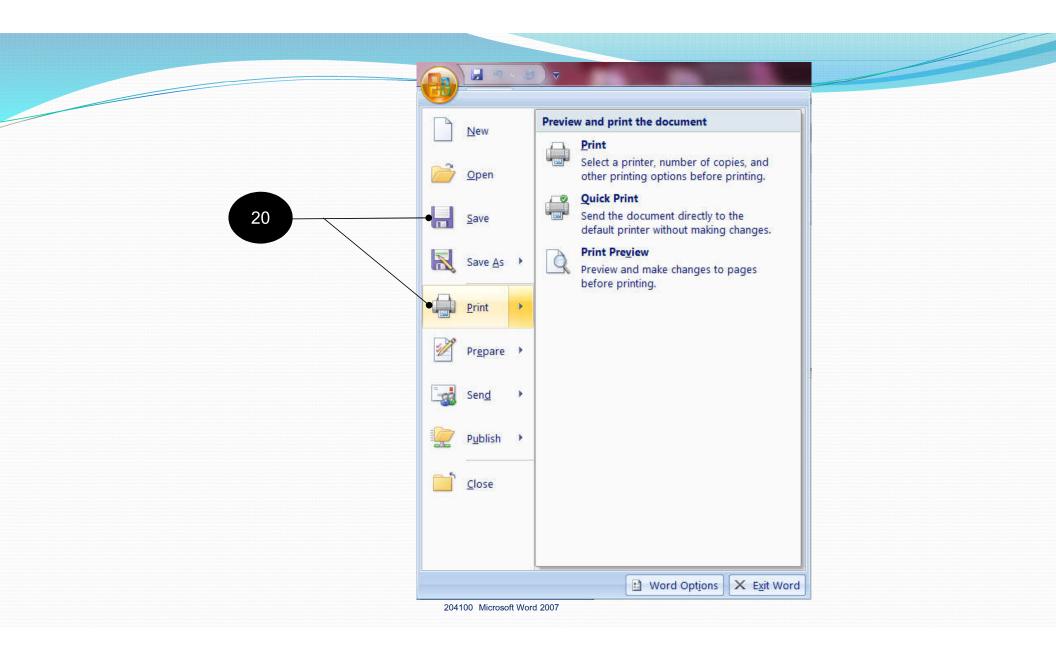

#### Mail Merge from Existing Recipients List

- 1. Type out (or load) the letter.
- 2. Click *Mailings* tab.
- 3. Under Start Mail Merge group, click Start Mail Merge.
- 4. Select Step by Step Mail Merge Wizard...
- 5. Select document type.
- 6. Click *Next: Starting document* to move to step 2.
- 7. Under Select starting document, select Use the current document to use the current document as mail merge's main document.
- 8. Click *Next: Select recipients* to move to step 3.

#### **Mail Merge from Existing Recipients**

## **List (2)**

- 9. Click Use and existing list, then select Browse
- 10. Select the data file, such as ex\_data\_mailmerge.xlsx
- 11. Click Open
- 12. Click *OK* to confirm the list you will use.
- 13. Select the recipients, then click OK
- 14. Insert the fields you want into the document and click Close
- Click Finish & Merge → Select Edit Individual Document...
   New file containing finished documents will appear.

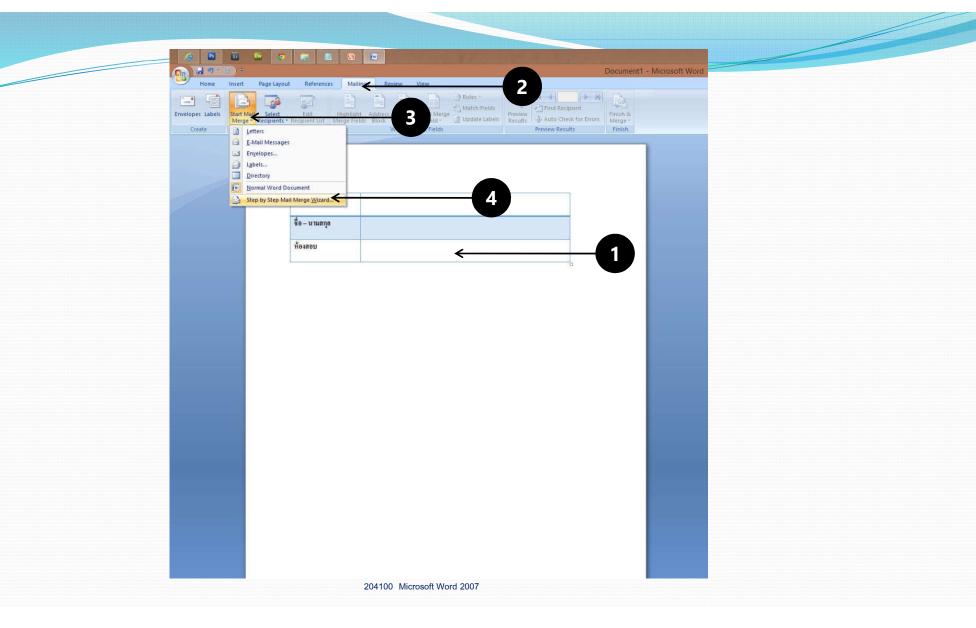

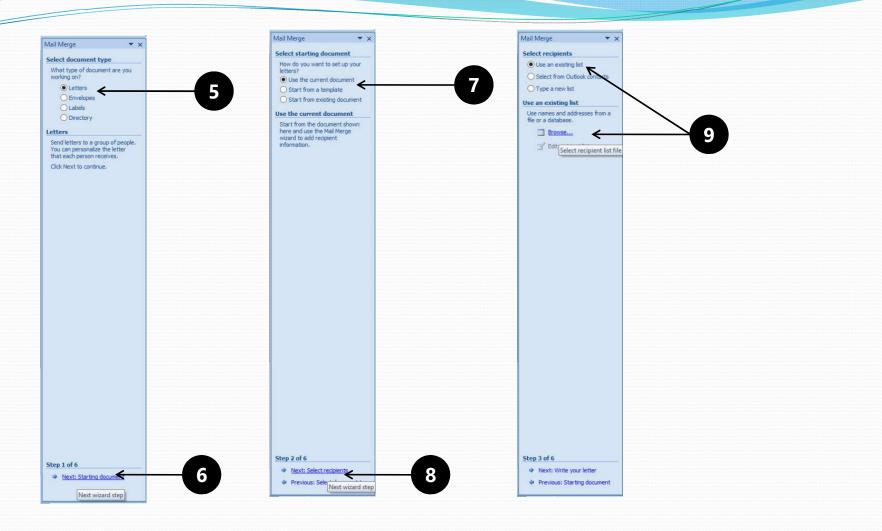

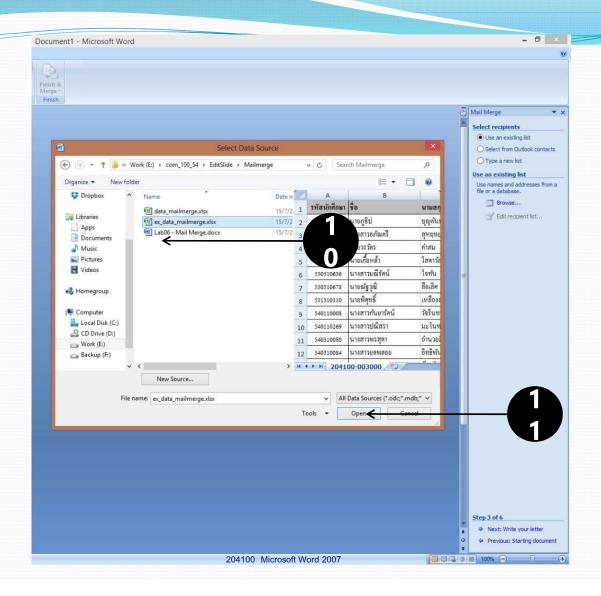

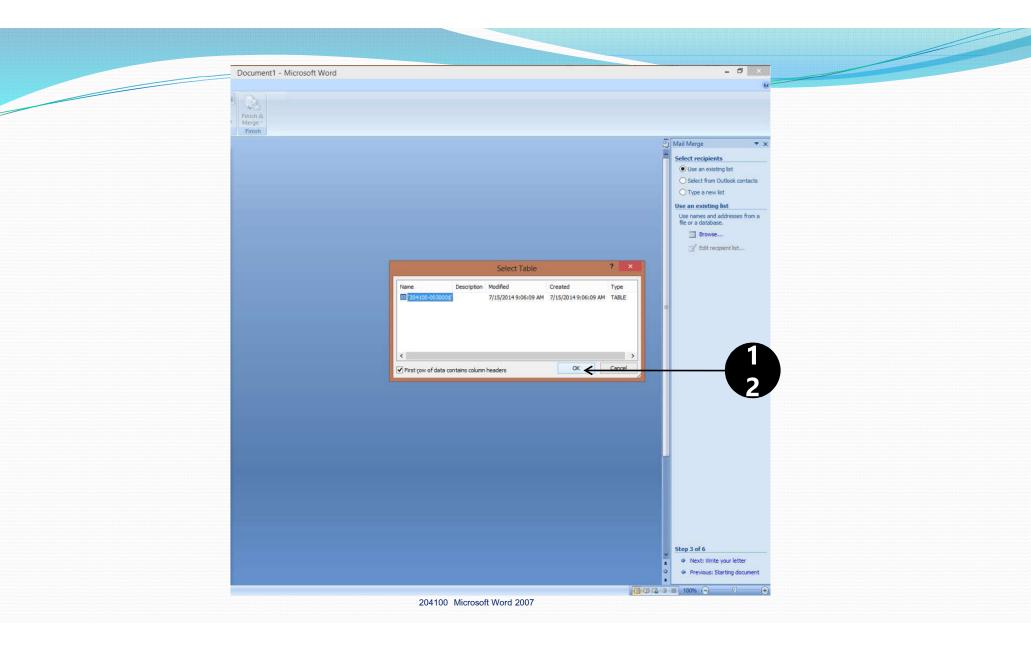

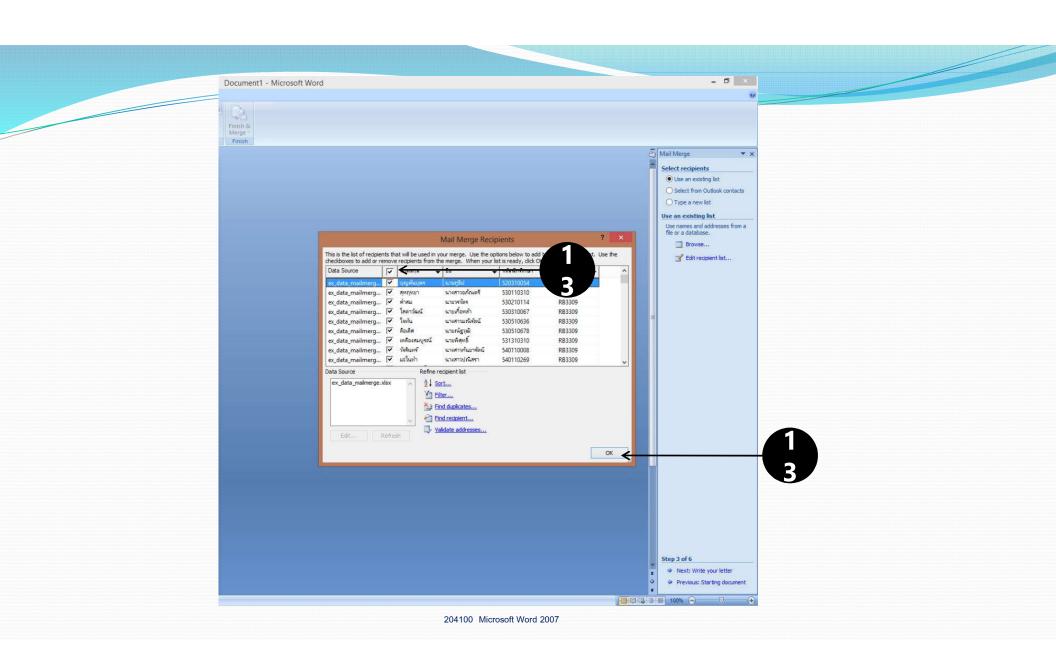

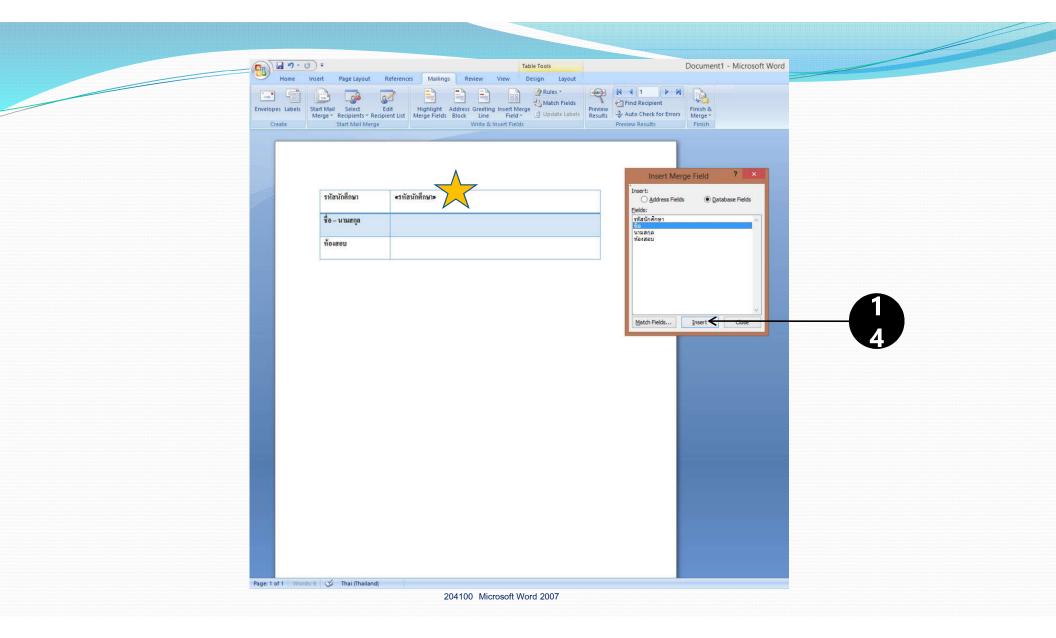

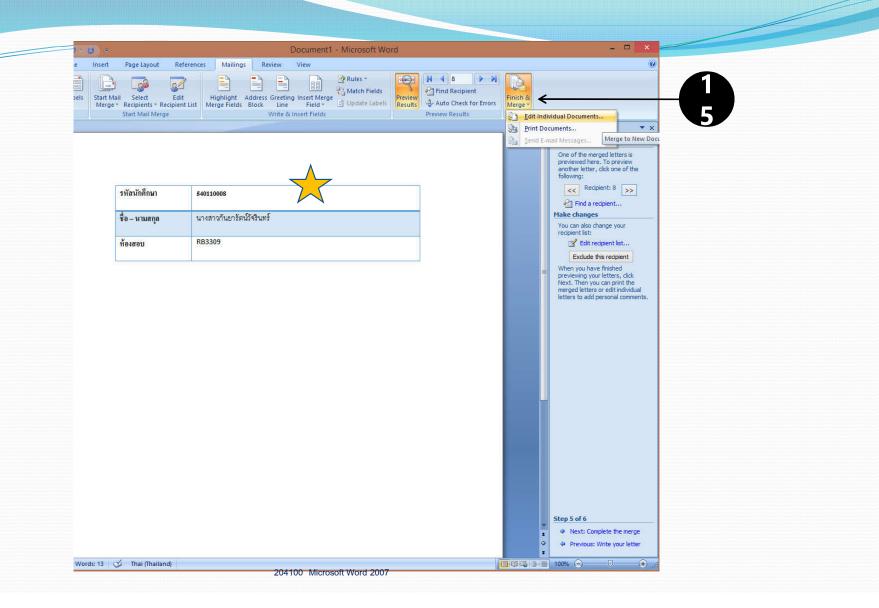

#### Creating an envelope From Mail Merge

- 1. Click Mailings tab.
- 2. Under Start Mail Merge group, click Start Mail Merge.
- 3. Select Step by Step Mail Merge Wizard...
- 4. Under Select document type, select Envelopes.
- 5. Click Next: Starting document
- 6. Click *Next: Select recipients. Envelope Options* dialog box will appear, select the envelope and printing options you want.

#### Creating an envelope From Mail Merge (2)

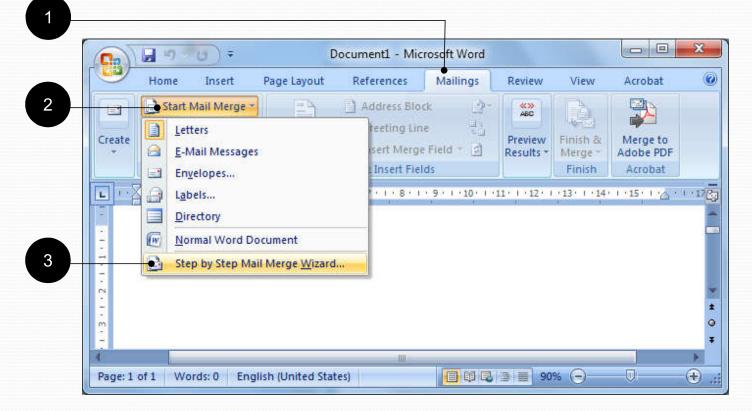

#### Creating an envelope From Mail Merge (3)

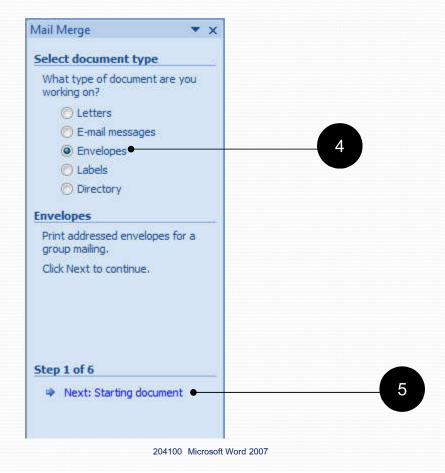

# Creating an envelope From Mail Merge (4)

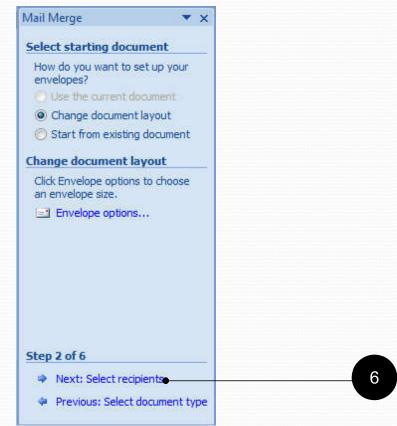

# Creating an envelope From Mail Merge (5)

Using existing recipients list.

- 7. Click Use an existing list
- 8. Click Select a different list...
- 9. Select the folder where the recipients list is.
- 10. Select the file containing the recipients list.
- 11. Click Open
- 12. Check the recipients you want to create envelopes for.
- 13. Click OK

# Creating an Envelope From Mail Merge (6)

- 14. Click Next: Arrange your envelope
- 15. Click Address block... to add recipients' address blocks
  - Name, Address, City, Postal Code, Country
- 16. Select address block's format.
- 17. Add in other details, such as sender's address, then click OK
- 18. Click Next: Preview yours envelopes
- 19. Click Next: Complete the merge
- 20. Complete the merge bar will appear.
- 21. You can then select *Edit individual envelopes* and all envelopes you choose will be arranged into one file, for printing and editing later.

Make sure to save after this!

# Creating an envelope From Mail Merge (7)

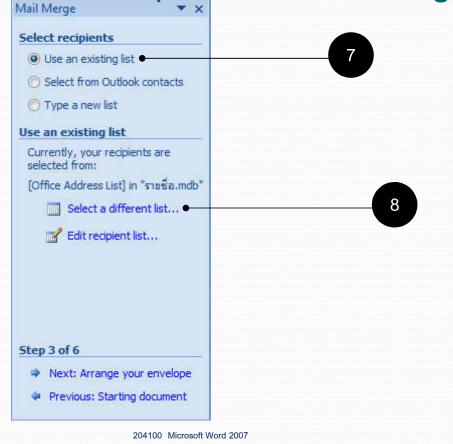

## Creating an envelope From Mail Merge (8)

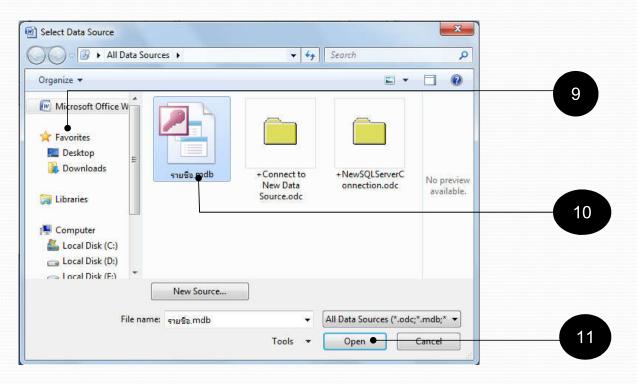

# Creating an envelope From Mail Merge (9)

|              |          |           | the merge. When yo |         | and the second second |           |
|--------------|----------|-----------|--------------------|---------|-----------------------|-----------|
| Data Source  | দ        | Last Name | ✓ First Name       | ➡ Title | Company Name          | ✓ Address |
| รายชื่อ.mdb  |          | มีเดช     | กรีช               | จุณ     | GHK.co.ltd            | 222/37    |
| รายชื่อ.mdb  | ~        | เพิ่มผล   | ฮ่ำนาจ             | ្យារ    | IDC.co.ltd            | 123 MB    |
| รายชื่อ.mdb  | <b>V</b> | ใจกล้า    | สาวิตรี            | ศณ      | Infopress             | 166/2     |
| ∢ ata Source | III      |           | recipient list     |         |                       |           |
| รายชื่อ.mdb  |          | 50.000    | Sort               |         |                       |           |
|              |          |           | Filter             |         |                       |           |
|              |          |           | Find duplicates    |         |                       |           |
|              |          |           | Find recipient     |         |                       |           |
|              |          | sh 🛛 🔍 !  | Validate addresses |         |                       |           |
|              |          |           |                    |         |                       |           |

## Creating an envelope From Mail Merge (10)

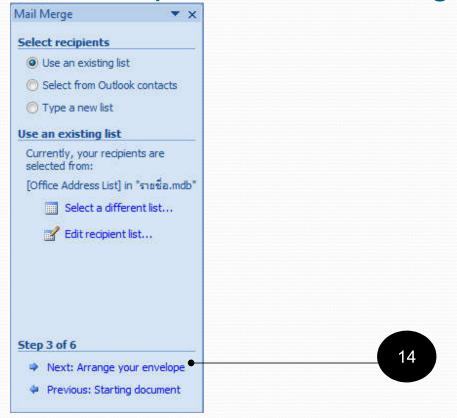

#### Creating an envelope From Mail Merge (11)

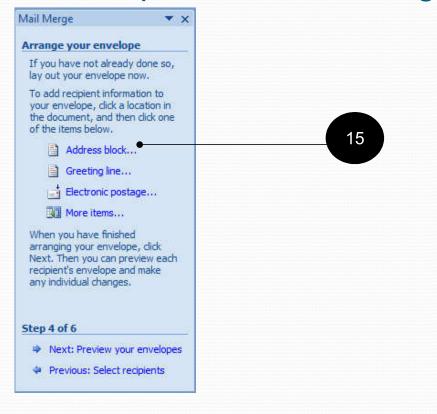

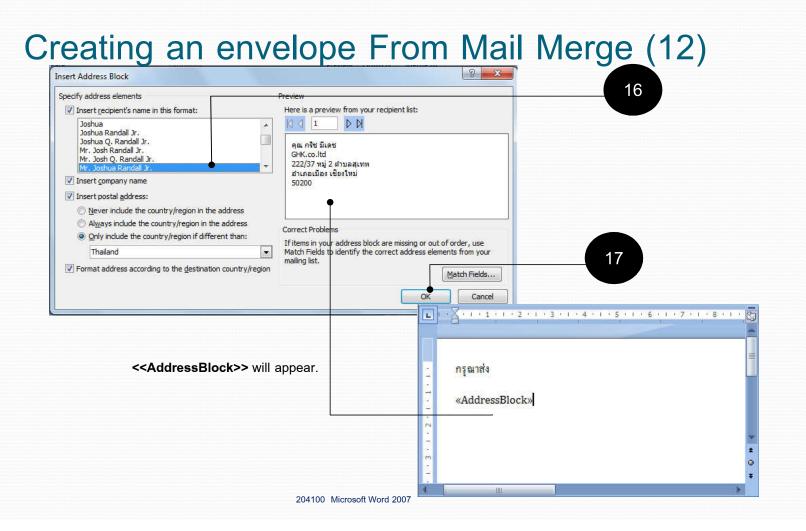

# Creating an envelope From Mail Merge (13)

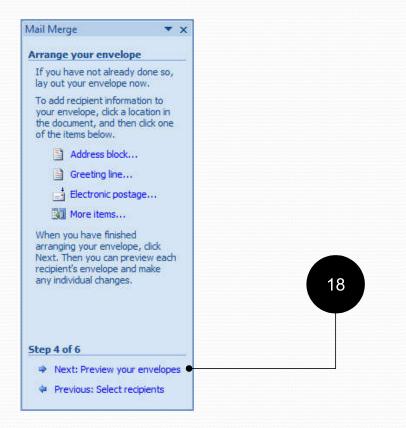

# Creating an envelope From Mail Merge (14)

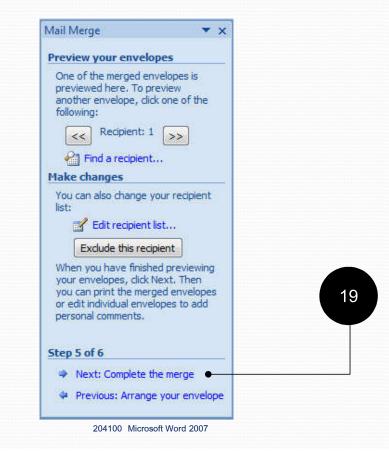

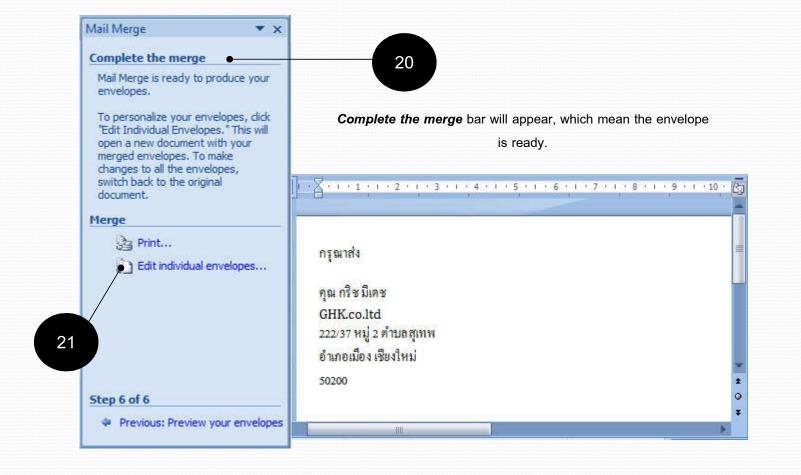